Si vous avez reçu une invitation par courriel de la part de votre clinique, accédez au portail en cliquant sur le lien transmis. Sinon, rendez-vous sur

**1**

**2**

**3**

**4**

**5**

**6**

## Portail Patient

## Sinon, rendez-vous sur<br>https://sofy.ofys.net/sofy **Guide d'inscription**

Créez votre compte en utilisant:

- L'adresse courriel qui est **dans votre dossier à la clinique**
- Votre numéro d'assurance maladie (NAM)

Votre nom d'utilisateur doit contenir:

- Entre **6** et **30** caractères et peut contenir des **lettres** ou des **chiffres**
- **Aucun** caractère spécial excepté la barre de soulignement (\_)

Le mot de passe doit respecter les critères de sécurité suivants:

- Doit contenir au moins **1 chiffre**
- Doit contenir au moins une **lettre minuscule**
- Doit contenir au moins une **lettre majuscule**
- Doit contenir 1 ou plusieurs **caractères spéciaux**
- Ne doit **pas** contenir d'espace
- Doit contenir **entre 10 et 40 caractères**

Vous devez ensuite lier votre compte à votre clinique:

- Recherchez votre clinique en tapant **minimum 4 lettres**
- Vous pouvez aussi rechercher avec **l'adresse** ou la **ville**

\*Tous les sites affiliés à un Groupe de Médecine de Famille (GMF) sont regroupés sous la même clinique

Cliquez sur **Ajouter** pour lier votre compte à cette clinique!

Si une correspondance est trouvée à votre clinique, vous recevrez un **code d'activation** par courriel. Entrez ce code où il est indiqué sur la page Sofy pour confirmer la connexion à votre clinique.

\*Assurez-vous que le code saisi soit bien le tout dernier reçu par courriel

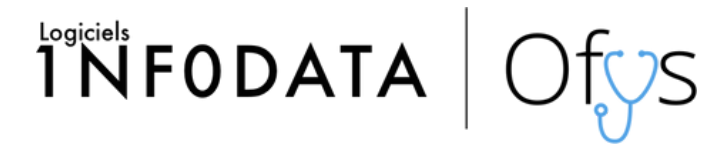

\*Pour plus de détails veuillez consulter le guide disponible sur le portail